# Windows Storage Server 2012 를 실행하는 Dell PowerVault Network Attached Storage(NAS) 시스템 문제 해결 안내서

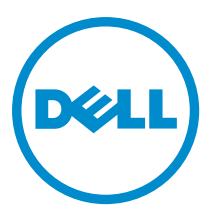

## <span id="page-1-0"></span>주, 주의 및 경고

노트: "주"는 컴퓨터를 보다 효율적으로 사용하는 데 도움을 주는 중요 정보를 제공합니다.

#### 주의: "주의"는 하드웨어 손상이나 데이터 손실의 가능성을 설명하며, 이러한 문제를 방지할 수 있는 방법을 알려줍니다.

경고: "경고"는 재산상의 피해나 심각한 부상 또는 사망을 유발할 수 있는 위험이 있음을 알려줍니다.

#### **©** 2013 Dell Inc.

본 설명서에 사용된 상표인 Dell™, Dell 로고, Dell Boomi™, Dell Precision™, OptiPlex™, Latitude™, PowerEdge™, PowerVault™, PowerConnect™, OpenManage,™ EqualLogic™, Compellent™, KACE™, FlexAddress™, Force10™ 및 Vostro™는 Dell Inc.의 상표입니 다. Intel®, Pentium®, Xeon®, Core® 및 Celeron®은 미국 및 기타 국가에서 사용되는 Intel Corporation 의 등록 상표입니다. AMD®는 Advanced Micro Devices, Inc.의 등록 상표이며 AMD Opteron™, AMD Phenom™ 및 AMD Sempron™은 Advanced Micro Devices, Inc. 의 상표입니다. Microsoft®, Windows®, Windows Server®, Internet Explorer®, MS-DOS®, Active Directory® 및 Windows Vista®는 미 국 및/또는 기타 국가에서 사용되는 Microsoft Corporation 의 상표 또는 등록 상표입니다. Red Hat® 및 Red Hat Enterprise Linux® 는 미국 및/또는 다른 국가에서 Red Hat, Inc.의 등록 상표입니다. Novell®은 등록 상표이며, SUSE®는 미국 및 다른 국가에서 Novell Inc.의 상표입니다. Oracle®은 Oracle Corporation 및/또는 그 계열사의 등록 상표입니다. Citrix®, Xen®, XenServer® 및 XenMotion®은 미국 및/또는 다른 국가에서 Citrix Systems, Inc.의 등록 상표 또는 상표입니다. VMware®®, Virtual SMP®, vMotion®, vCenter® 및 vSphere®는 미국 또는 기타 국가에서 사용되는 VMWare, Inc.의 등록 상표 또는 상표입니다. IBM®은 International Business Machines Corporation 의 등록 상표입니다.

2013 - 03

Rev. A00

# 목차

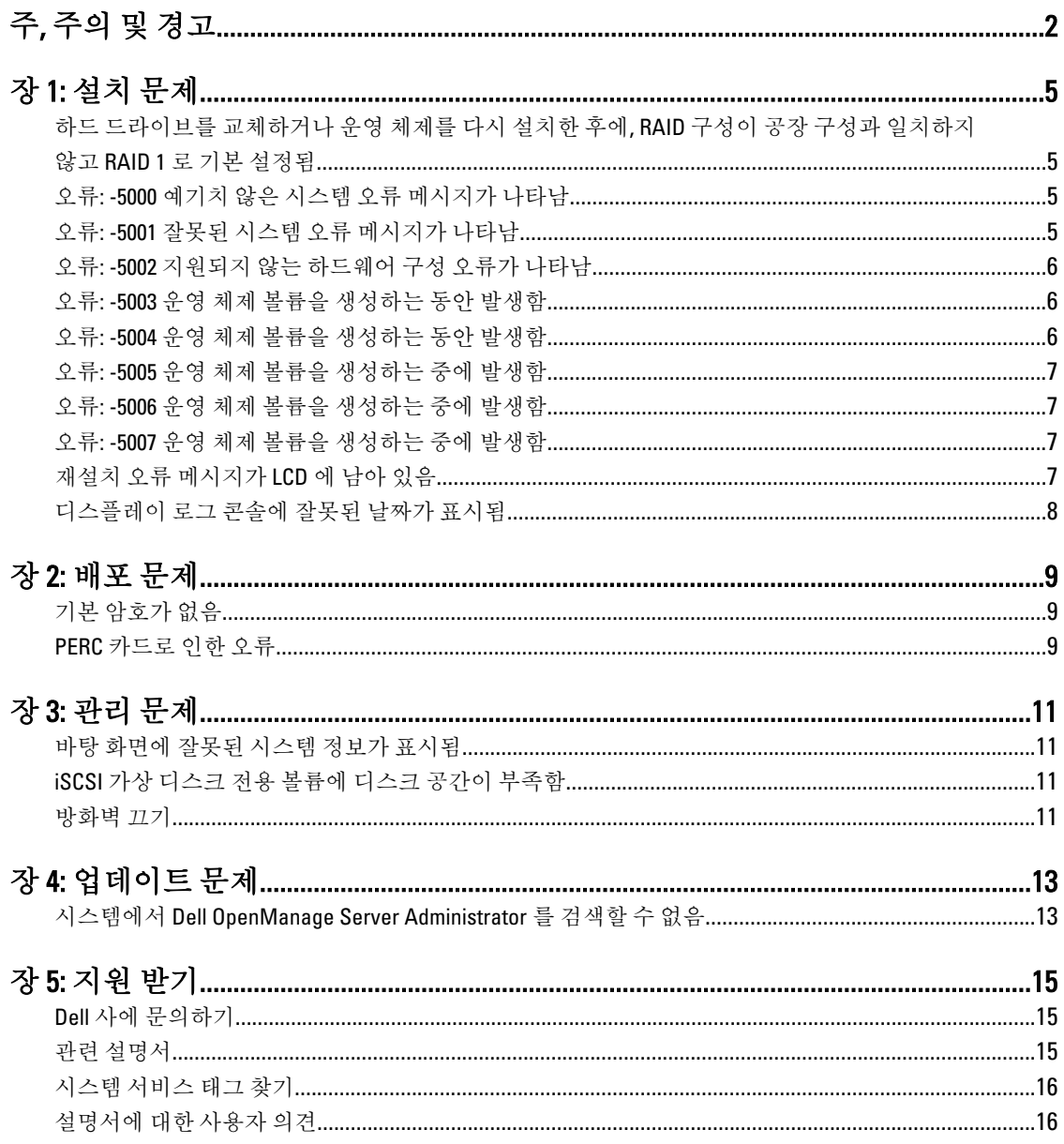

1

## <span id="page-4-0"></span>설치 문제

#### 하드 드라이브를 교체하거나 운영 체제를 다시 설치한 후에, RAID 구성이 공장 구성과 일치하지 않고 RAID 1 로 기본 설정됨

설명 하드 드라이브를 교체하거나 운영 체제를 다시 설치한 후에, 시스템의 RAID 구성이 공장 구성과 일치하지 않고 RAID 1 로 기본 설정됩니다.

원인 기대 이 문제는 운영 체제 재설치 매체가 가상 디스크 0 에서 120GB 이상의 운영 체제 파티셔 을 찾을 수 없기 때문에 발생합니다.

#### 해결 방법 이 문제를 해결하려면 다음 단계를 따르십시오.

- 노트: 운영 체제는 내부 컨트롤러의 LUN 0 에만 설치할 수 있습니다. RAID 1 외에 Ű RAID 구성을 구성하려면 운영 체제를 다시 설치하기 전에 LUN ID 0 을 사용하여 가상 디스크를 생성하십시오.
	- 1. 모든 가상 디스크의 데이터를 백업합니다.
	- 2. 시스템을 다시 부팅하고 Dell PowerEdge RAID Controller (PERC) BIOS 로 전환합니다. 자세한 내용은 dell.com/support/manuals 에서 PERC 설명서를 참조하십시오.
	- 3. 원하는 RAID 구성, LUN ID 0 및 120GB 이상의 용량으로 가상 디스크를 생성합니다.
	- 4. 운영 체제 재설치 미디어를 사용하여 Dell PowerVault NAS 시스템을 다시 부팅합니 다.

## 오류: -5000 예기치 않은 시스템 오류 메시지가 나타남

- 설명 필요한 시스템 리소스를 찾을 수 없거나 오류가 있습니다.
- 원인 이 문제는 운영 체제 다시 설치 미디어, 광 드라이브 또는 시스템이 잘못된 상태이기 때 문에 발생합니다.
- **해결 방법** 기스템을 다시 시작하고 운영 체제 재설치 매체를 다시 설치하십시오. 문제가 지속되면 Dell 에 문의하시기 바랍니다. 자세한 내용은 Dell 에 [문의하기를](#page-14-0) 참조하십시오.

## 오류: -5001 잘못된 시스템 오류 메시지가 나타남

- 설명 시스템 복원이 지원되지 않는 시스템에서 수행되고 있습니다.
- 원인 이 문제는 해당 작업이 시스템에서 지원되지 않기 때문에 발생합니다.
- **해결 방법** 기준이 문제를 해결하려면 운영 체제 재설치 미디어를 즉시 분리하십시오.

## <span id="page-5-0"></span>오류: -5002 지원되지 않는 하드웨어 구성 오류가 나타남

설명 기스템에서 지원되는 RAID 컨트롤러를 찾을 수 없습니다.

해결 방법 이 문제를 해결하려면 다음 단계 중 하나를 수행하십시오.

- 디스크 컨트롤러 카드가 내장형 드라이브에 연결되어 있고 올바른 슬롯에 제대 로 장착되어 있는지 확인합니다. 카드 연결에 대한 자세한 정보는 dell.com/support/manuals 의 *소유자 매뉴얼*을 참 조하십시오.
- 운영 체제가 부팅되는 동안 PERC BIOS 로 전환하여 내장형 드라이브 컨트롤러가 작동하는지 확인합니다.

자세한 내용은 dell.com/support/manuals 에서 PERC 설명서를 참조하십시오.

• 시스템이 내장형 드라이브 컨트롤러를 지원하는지 확인합니다. 시스템에서 지원되는 내장형 드라이브 컨트롤러에 대한 정보는 dell.com/support/ manuals 에서 시스템 하드웨어 설명서를 참조하십시오.

#### 오류: -5003 운영 체제 볼륨을 생성하는 동안 발생함

- 설명 운영 체제 드라이브 구성이 잘못되었습니다. 운영 체제 디스크로 사용할 실제 디스크의 레이아웃이 장치에 필요한 레이아웃과 일치하지 않습니다.
- 해결 방법 이 문제를 해결하려면 다음 단계 중 하나를 수행하십시오.
	- 운영 체제 드라이브 슬롯의 모든 드라이브가 올바르게 연결되어 있고 드라이브 에 데이터가 없는지 확인합니다. 운영 체제의 실제 디스크는 동일한 유형이어야 하며 120GB 보다 커야 합니다.
	- 운영 체제가 부팅되는 동안 PERC BIOS 로 전환하여 외부 구성이 없는지, 드라이 브에 데이터가 없는지, 드라이브가 최소 크기 요구사항을 충족하는지, 드라이브 가 완전하게 작동하고 액세스 가능한지 확인합니다.

자세한 내용은 dell.com/support/manuals 에서 PERC 설명서를 참조하십시오.

## 오류: -5004 운영 체제 볼륨을 생성하는 동안 발생함

- 설명 기업 운영 체제 드라이브 전용 슬롯의 드라이브가 비어 있습니다.
- 해결 방법 이 문제를 해결하려면 다음 단계 중 하나를 수행하십시오.
	- 운영 체제 드라이브 슬롯의 모든 드라이브가 올바르게 연결되어 있고 드라이브 에 데이터가 없는지 확인합니다. 운영 체제의 실제 디스크는 동일한 유형이어야 하며 최소 크기 요구 사항을 만족해야 합니다.
	- 운영 체제가 부팅되는 동안 PERC BIOS 로 전환하여 외부 구성이 없는지, 드라이 브에 데이터가 없는지, 드라이브가 최소 크기 요구사항을 충족하는지, 드라이브 가 완전하게 작동하고 액세스 가능한지 확인합니다.

자세한 내용은 dell.com/support/manuals 에서 PERC 설명서를 참조하십시오.

## <span id="page-6-0"></span>오류: -5005 운영 체제 볼륨을 생성하는 중에 발생함

설명 예상된 운영 체제 슬롯의 드라이브에 기존 외부 구성이 있습니다.

해결 방법 이 문제를 해결하려면 운영 체제가 부팅되는 동안 PERC BIOS 로 전화하여 외부 구성이 없는지, 드라이브에 데이터가 없는지, 드라이브가 최소 크기 요구사항을 충족하는지, 드 라이브가 완전하게 작동하고 액세스 가능한지 확인합니다.

자세한 내용은 dell.com/support/manuals 에서 PERC 설명서를 참조하십시오.

## 오류: -5006 운영 체제 볼륨을 생성하는 중에 발생함

설명 PowerVault 운영체제 다시 설치 미디어를 찾을 수 없습니다.

- 해결 방법 이 문제를 해결하려면 다음 단계 중 하나를 수행하십시오.
	- 운영 체제 재설치 매체가 광학 드라이브에 로드되어 있는지 확인합니다. 매체가 이미 드라이브에 있는 경우 해당 드라이브에 장애가 있을 수 있습니다. 드라이브 문제 해결에 대한 정보는 dell.com/support/manuals 에서 *소유자 매뉴얼* 을 참조하십시오.
	- 드라이브가 여전히 작동 중인지 확인합니다. 운영 체제 다시 설치 미디어를 사용 하여 PowerVault NAS 를 다시 부팅해 프로세스를 다시 시작합니다.

## 오류: -5007 운영 체제 볼륨을 생성하는 중에 발생함

설명 NAS 운영 체제에 사용되는 LUN ID 0 에서 기존 가상 디스크가 발견되었습니다. PowerVault NAS 시스템의 운영 체제는 가상 디스크 0 에 있어야 합니다.

- 해결 방법 이 문제를 해결하려면 LUN ID 0 이 있는 현재 가상 디스크를 삭제하여 운영 체제 재설치 를 계속 진행해야 합니다.
	- 1. 가능한 경우 가상 디스크 0 에서 모든 데이터를 백업합니다.
	- 2. 시스템을 다시 부팅하고 POST(Power On Self Test)가 진행되는 동안 PERC Controller BIOS 로 부팅합니다. PERC Controller BIOS 로 부팅하는 방법에 대해서는 dell.com/support/manuals 에서
	- 3. LUN ID 0 이 있는 가상 디스크를 삭제합니다.

PERC 사용 설명서를 참조하십시오.

4. 운영 체제 재설치 매체를 사용하여 PowerVault NAS 시스템을 다시 부팅합니다.

## 재설치 오류 메시지가 LCD 에 남아 있음

- 설명 운영 체제가 성공적으로 다시 설치될 때까지 마지막 오류 메시지가 LCD 에 남아 있습니 다.
- 해결 방법 이 문제를 해결하려면 다음을 수행하십시오.
	- 1. 사용자 정의 문자열을 기본 옵션이나 User Defined String(사용자 정의 문자열)으로 변경합니다.

2. BIOS 로 전환하여 Embedded Server Management(내장형 서버 관리) 화면을 선택합 니다. 3. 옵션을 기본값으로 변경하거나 새로운 문자열을 입력합니다.

## <span id="page-7-0"></span>디스플레이 로그 콘솔에 잘못된 날짜가 표시됨

- 설명 운영 체제 재설치 프로세스 중에 디스플레이 로그 콘솔에 잘못된 날짜가 표시됩니다.
- 해결 방법 이는 알려진 문제로 시스템에 영향을 주지 않습니다.

# <span id="page-8-0"></span>배포 문제

## 기본 암호가 없음

- 설명 시스템의 기본 암호를 찾을 수 없습니다.
- 해결 방법 PowerVault 스토리지 솔루션의 기본 암호는 Stor@ge!입니다.

## PERC 카드로 인한 오류

- 설명 이 오류는 PERC 카드 때문에 발생합니다.
- 원인 기업 문제는 운영 체제 재설치 매체가 가상 디스크 0 에서 120GB 이상의 운영 체제 파티션 을 찾을 수 없기 때문에 발생합니다.
- 해결 방법 이 문제를 해결하려면 dell.com/support/manuals 에서 PERC 설명서를 참조하십시오.

## <span id="page-10-0"></span>관리 문제

## 바탕 화면에 잘못된 시스템 정보가 표시됨

설명 바탕 화면에 표시된 정보는 실제 시스템 정보와 일치하지 않습니다.

원인 이 문제는 Dell Desktop System Information Utility(Dell 데스크톱 시스템 정보 유틸리티)가 자동으로 새로 고침되지 않아 발생합니다. 시스템이 실행 중인 동안에 변경할 경우 변경 된 내용이 실시간으로 반영되지 않습니다.

해결 방법 이 문제를 해결하려면 유틸리티를 실행하십시오.

### iSCSI 가상 디스크 전용 볼륨에 디스크 공간이 부족함

- 설명 기업 시스템의 iSCSI 가상 디스크 또는 장치 전용 볼륨에 디스크 공간이 부족합니다. iSCSI LUN 을 위해 새로 생성된 볼륨에 디스크 공간이 부족하다는 경고나 메시지가 표시됩니다.
- 원인 이 문제는 Microsoft iSCSI 소프트웨어 대상 아키텍처 때문에 발생합니다.

해결 방법 이 메시지는 정보용입니다. 시스템에서 .vhd 파일이 상주하는 볼륨과 이 파일의 크기가 일치하는지 확인합니다. 디스크의 실제 여유 공간을 보려면 디스크에 연결된 클라이언 트의 용량을 확인하십시오.

### 방화벽 끄기

해결 방법 방화벽을 끄려면 아래 단계를 따르십시오.

1. 서버 관리자를 실행하고 Local Server(로컬 서버)로 이동합니다.

2. Properties(속성) 섹션에서 Public: On(공개: 켜짐)을 클릭합니다. Windows Firewall(Windows 방화벽) 화면이 표시됩니다.

노트: 개인 네트워크를 사용하는 경우 이 옵션은 Private: On(비공개: 켜짐)으로 Ø 표시됩니다.

- 3. Turn Windows Firewall on or off(Windows 방화벽 설정 또는 해제)를 클릭합니다. Customize Settings(설정 사용자 지정) 화면이 표시됩니다.
- 4. 적절한 유형의 네트워크를 선택하고 Turn off Windows Firewall (not recommended) (Windows 방화벽 해제(권장하지 않음))을 선택한 다음 OK(확인)를 클릭합니다.

# <span id="page-12-0"></span>업데이트 문제

## 시스템에서 Dell OpenManage Server Administrator 를 검색할 수 없음

설명 Dell OpenManage Server Administrator 를 시스템에서 찾을 수 없습니다.

해결 방법 이문제를 해결하려면 dell.com/support 에서 최신 버전의 OpenManage Server Administrator 를 다운로드하십시오.

1. 설치 프로그램을 실행하고 화면에 나타나는 지시를 따릅니다.

- 2. OpenManage Server Administrator 를 설치한 후에 시스템을 다시 부팅합니다.
- 3. 시스템이 다시 부팅되면 바탕화면의 Server Administrator 바로가기 아이콘을 선택 하여 OpenManage Server Administrator 를 실행합니다.

5

# <span id="page-14-0"></span>지원 받기

## Dell 사에 문의하기

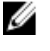

노트: Dell 은 다양한 온라인 및 전화 기반 지원과 서비스 옵션을 제공합니다. 인터넷에 연결되어 있지 않은 경우 구매 송장, 포장 명세서, 청구서 또는 Dell 제품 카탈로그에서 연락처 정보를 확인할 수 있습니다. 가용 성은 국가 및 제품에 따라 다르며, 해당 지역에서 일부 서비스를 이용하지 못할 수도 있습니다. 판매, 기술 지원 또는 고객 서비스 문제에 대해 Dell 에 문의하려면 다음을 수행하십시오.

- 1. dell.com/contactdell 로 이동합니다.
- 2. 대화형 세계 지도에서 해당 국가 또는 지역을 선택합니다. 지역을 선택하면 선택한 지역에 해당하는 국가가 표시됩니다.
- 3. 선택한 국가 아래에서 적절한 언어를 선택합니다.
- 4. 사업 부문을 선택합니다. 선택한 사업 부문에 대한 기본 지원 페이지가 표시됩니다.
- 5. 필요에 따라 적절한 옵션을 선택합니다.

## 관련 설명서

경고: 시스템과 함께 제공되는 안전 및 규정 정보를 참조하십시오. 보증 정보는 이 문서 안에 포함되어 있거 나 별도의 문서로 제공될 수 있습니다.

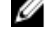

 $\mathbb Z$  노트: 모든 PowerEdge 및 PowerVault 설명서를 보려면 dell.com/support/manuals 로 이동한 후 시스템 서비스 태그를 입력하여 시스템 설명서를 가져오십시오.

K 노트: 모든 Dell OpenManage 설명서를 보려면 dell.com/openmanagemanuals 로 이동하십시오.

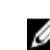

노트: Dell OpenManage Server Administrator 관련 설명서를 보려면 dell.com/openmanage/manuals 를 참조하 십시오.

 $\mathbb Z$  노트: 모든 운영 체제 문서를 보려면 dell.com/support/manuals 로 이동한 후 Choose from a list of all Dell products(모든 Dell 제품 목록에서 선택), Continue(계속)를 클릭한 후 Software, Electronics & Peripherals(소프 트웨어, 전자 기기 및 주변 장치) → Software(소프트웨어) → Operating System(운영 체제)을 선택합니다.

노트: 모든 스토리지 컨트롤러 및 PCIe SSD 문서를 보려면 dell.com/support/manuals 로 이동한 후 Choose Ø from a list of all Dell products(모든 Dell 제품 목록에서 선택), Continue(계속)를 클릭하고 Servers, Storage & Networking(서버, 스토리지 및 네트워킹) → Dell Adapters(Dell 어댑터)를 선택합니다.

제품 설명서는 다음과 같습니다.

- 사용 설명서는 시스템 기능에 대한 정보를 제공하고 시스템 문제 해결 방법 및 시스템 구성요소를 설치 하거나 교체하는 방법에 대해 설명합니다. 이 문서는 dell.com/support/manuals 에서 볼 수 있습니다.
- 랙 솔루션과 함께 제공되는 랙 설명서에는 필요한 경우 시스템을 랙에 설치하는 방법이 설명되어 있습니 다.
- <span id="page-15-0"></span>• 운영 체제, 시스템 관리 소프트웨어, 시스템 업데이트, 시스템과 함께 구입한 시스템 구성요소와 관련된 설명서 및 도구를 비롯하여 시스템을 구성하고 관리하는 데 필요한 설명서 및 도구를 제공하는 모든 매 체가 시스템과 함께 제공됩니다.
- 관리자 안내서는 시스템 구성 및 관리에 대한 정보를 제공합니다.

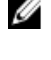

2 노트: 새로운 업데이트가 없는지 dell.com/support/manuals 에서 항상 확인하십시오. 업데이트에는 최신 정 보가 수록되어 있으므로 다른 문서를 읽기 전에 반드시 먼저 참조하시기 바랍니다.

노트: 시스템을 업그레이드할 때 최신 BIOS, 드라이버 및 시스템 관리 펌웨어를 dell.com/support 에서 다운 로드하여 시스템에 설치하는 것이 좋습니다.

## 시스템 서비스 태그 찾기

시스템은 특급 서비스 코드 및 서비스 태그 번호로 식별됩니다. 특급 서비스 코드 및 서비스 태그는 시스템 전면 에서 정보 태그를 잡아 당기면 볼 수 있습니다. Dell 은 이 정보를 활용하여 적절한 직원에게 지원 전화 통화를 연 결합니다.

## 설명서에 대한 사용자 의견

이 설명서에 대한 의견이 있는 경우 documentation\_feedback@dell.com 으로 보내주십시오. 또는 모든 Dell 설명서 페이지에 있는 Feedback(피드백) 링크를 클릭하고 양식을 작성한 후 Submit(제출)을 클릭하여 의견을 보낼 수 있 습니다.